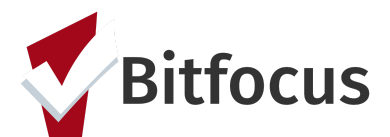

## **How to Complete a Family Prioritization Assessment**

### **This document outlines the necessary steps for completing the Family Housing Prioritization Assessment.**

Step 1: Search for the Head of Household in the search bar.

Step 2: Click the edit button next to the client's name.

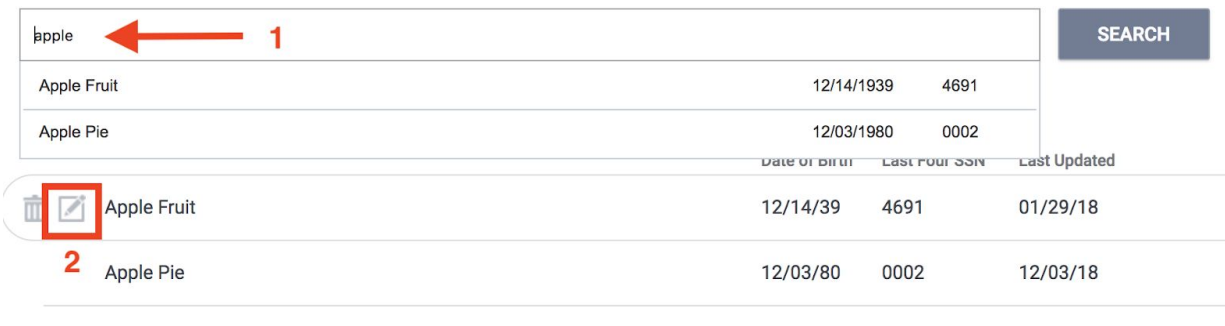

Step 3: Click on the "Programs" tab and then click edit to open the Access Point Enrollment..

Step 4: Click "Start" next the Family Housing Prioritization Assessment.

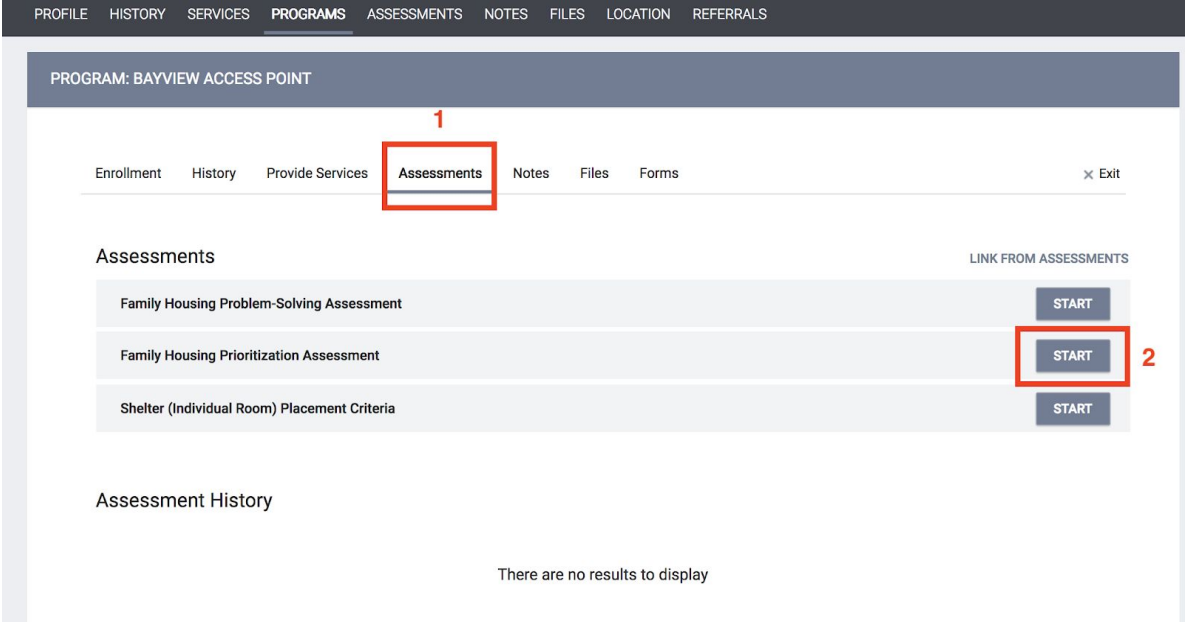

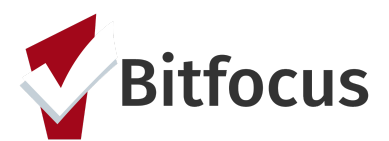

## **How to Complete a Family Prioritization Assessment**

#### Step 5: Complete the fields and click "Save".

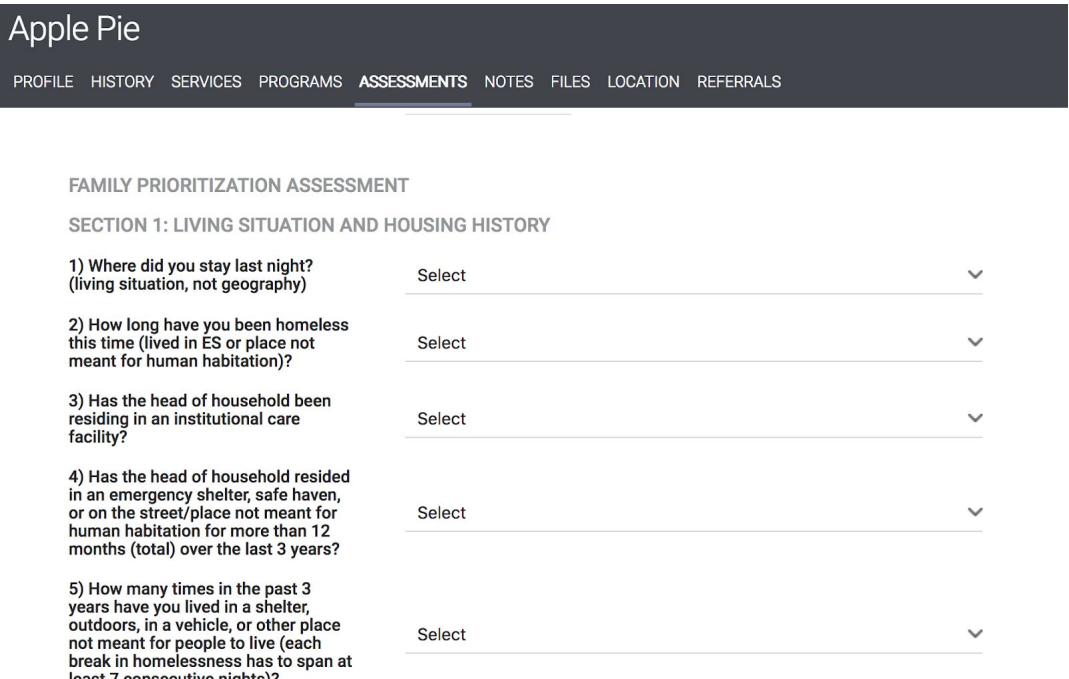

### Step 6: Click "Refer Directly to the Community Queue".

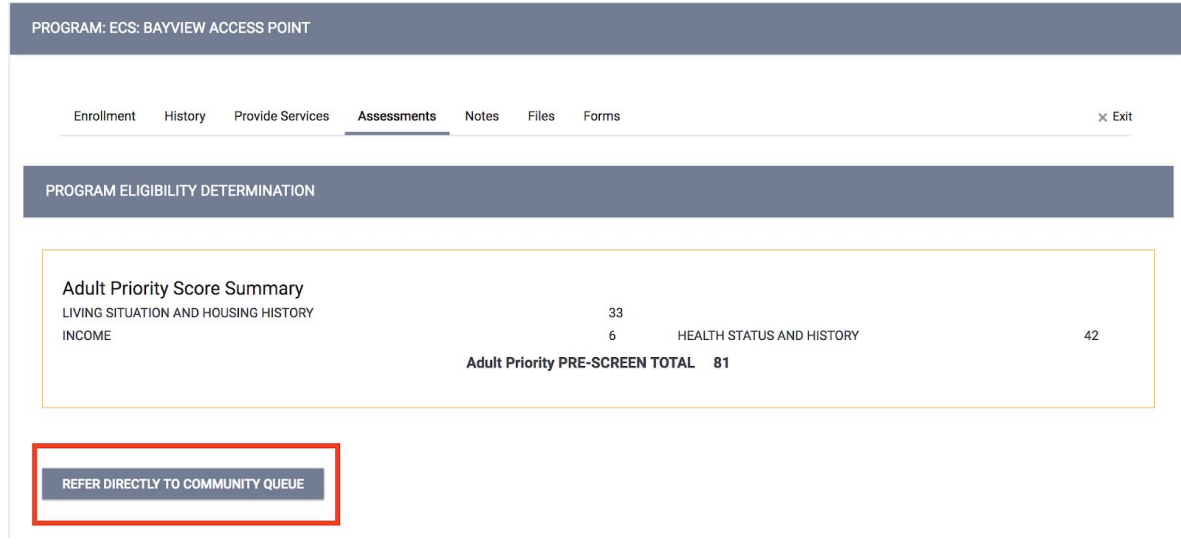

Step 7: Enter an applicable not if necessary and click "Save and Send".

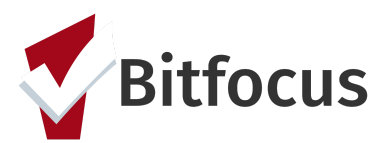

# **How to Complete a Family Prioritization Assessment**

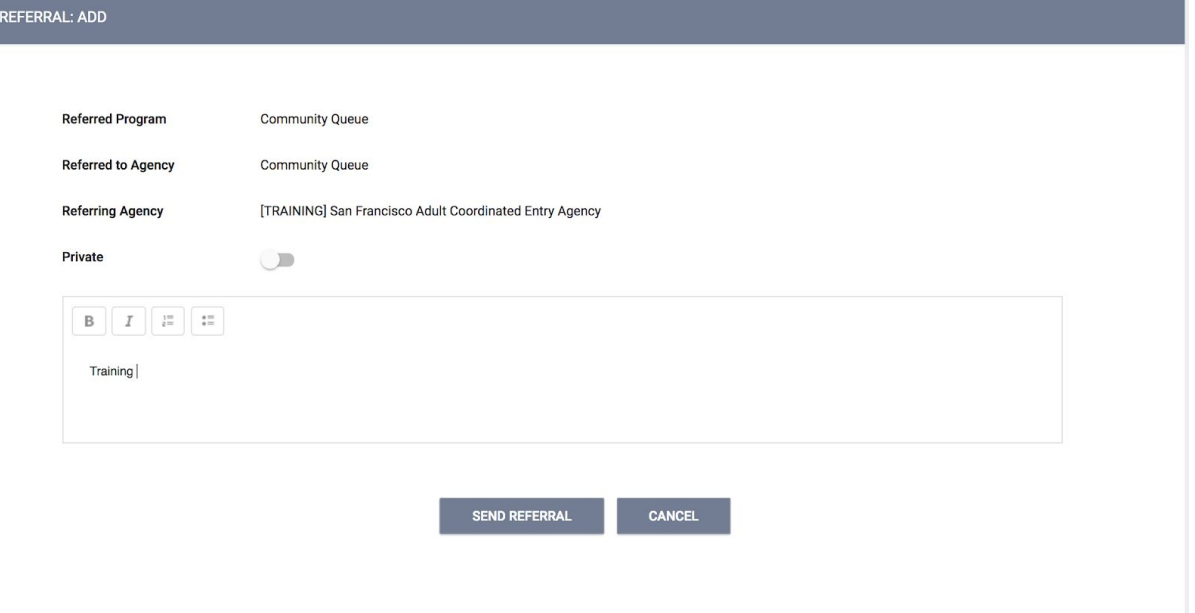